## **Student Process**

## Step 3: Request Letters of Recommendation

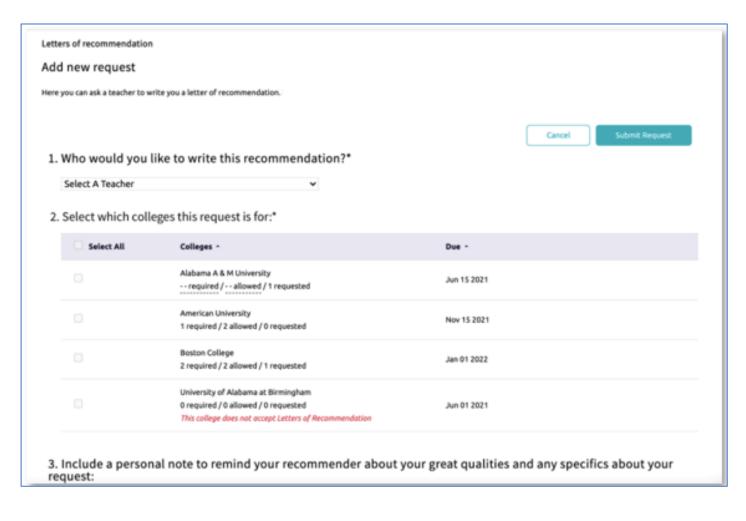

## **Requesting LORs**

- Go to Colleges I'm Applying
  To List
- Under Apply to College, select Letters of Recommendation
- 3. Select Add Request
- 4. Select a **Teacher**
- 5. Select which colleges the request is for
- 6. Include a **personal note**
- 7. Select **Submit Request**
- 8. Select Request and Finish

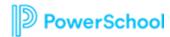